# TEFE 2017

# Aula 3 - Geração de dados simulados - versão Octave e **Matlab**

# Definindo variáveis<sup></sup>

O Octave e Matlab são linguagens orientadas a objetos com tipagem fraca, e portanto variáveis podem ser atribuídas livremente sem especificar o tipo. Note que se o ponto e vírgula ao final dos comandos for omitido, o conteúdo da variável será mostrada na tela, como no caso da atribuição à variável **b** no exemplo abaixo.

 $>> a=10;$  $>> b=20$  $b = 20$ >> c = (1:5); *% sequencia com 5 elementos (do 1 ate o 5)*

### Exibindo variáveis<sup>1</sup>

Os tipos e o conteúdo das variáveis podem ser exibidas utilizando-se do comando whos

É possível inspecionar variáveis individuais digitando apenas o nome da variável

#### >> whos

Variables in the current scope:

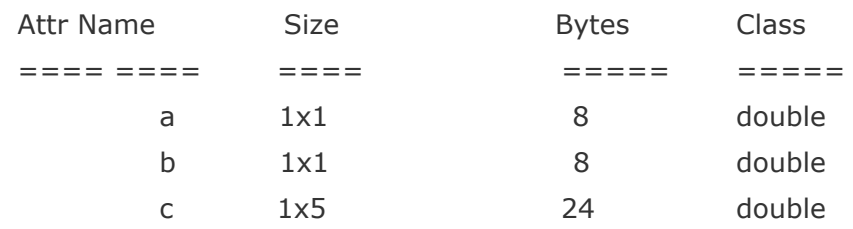

Total is 7 elements using 40 bytes

```
>> cc =1 2 3 4 5
```
# Ajuda¶

Para obter a ajuda sobre alguma função basta digitar help ou doc antes do nome do função. A diferença entre essas duas opções de ajuda é que o comando help fornece uma ajuda na forma de texto sem formatação na própria janela de comandos, ao passo que o comando doc abre uma janela com texto formatado dentro de uma janela própria para isso.

>> help fprintf >> doc fprintf

# **Matrizes**

O Matlab e o Octave assumem de que todas as variáveis são matrizes (que podem ter até mesmo mais de duas dimensões). É por este motivo que o tamanho de uma variável contendo apenas um número é exibida como tendo dimensão 1x1. Em geral, todos os comandos e funções estão prontos para lidar com matrizes. Além disso, quando apenas um número é passado no parâmetro referente ao tamanho, essas funções geralmente assumem que se trata de uma matriz quadrada daquele tamanho.

```
\Rightarrow d = zeros(3)
d =0 0 0
 0 0 0
 0 0 0
>> e = zeros(2,4)\rho =0 0 0 0
 0 0 0 0
```
### Colocando e acessando valores em matrizes ||

Aqui colocaremos valores predefinidos em matrizes e vetores:

```
>> % para atribuir os valores 290, 310, 290, 320, 280 e 330 ao vetor linha x
>> x = [290 310 290 320 280 330];
>> x
x =
 290 310 290 320 280 330
>> % o operador ' (aspas simples) pode ser usado para transpor a matriz
>> x'
ans =
 290
 310
 290
 320
 280
 330
>> % para ver o conteudo do quarto elemento do vetor x
>> x(4)
ans = 320
\gg mean(x)
ans = 303.33
\Rightarrow std(x)
ans = 19.664
```

```
>> % para atribuir os mesmos valores a um vetor coluna y
>> y = [290; 310; 290; 320; 280; 330]
y =290
 310
 290
 320
 280
 330
>> % para criar uma matriz 2x3 (o ponto e virgula indica a mudança de linha)
>> z = [290 310 290; 320 290 330]
z =290 310 290
 320 290 330
>> % a media por padrao e calculada ao longo da primeira dimensao nao unitaria
\gg mean(z)
ans =305 300 310
>> % para saber como definir a dimensao a ser considerada no comando mean,
>> % use "help mean" ou "doc mean"
```
### Numeros aleatórios¶

A geração de números aleatórios gaussianos pode ser feita com o comando randn, que gera dados com distribuição gaussiana de valor verdadeiro 0 e desvio-padrão 1.

O comando rand (sem o "n" no final) gera dados com distribuição uniforme entre 0 e 1.

```
\gg randn(1,3)ans =0.076685 -0.318310 0.189178
\gg rand(1,4)ans =0.72333 0.76562 0.93059 0.37179
>> % para gerar um dado com com valor verdadeiro 300 e desvio-padrao 50:
>> 300 + 50*randn
ans = 335.00
>> % para gerar 100 dados com essas caracteristicas
>> z = 300 + 50 * randn(100,1);
>> mean( z )
ans = 302.07
>> std( z )
ans = 50.332
```
#### Limpar variáveis¶

As variáveis na memória podem ser removidas pelo comando clear. É possível limpar apenas uma variável indicando o nome dela após o clear ou um conjunto de variáveis com nomes parecidos usando o \*.

>> clear >> clear x >> clear x\*

### Loops¶

Loops podem ser feitos pelo uso dos comandos for...end ou while...end. Abaixo exemplos do uso de loops com o comando for são apresentados. Para saber sobre o comando while veja a ajuda com o comando **doc while**. A indentação é opcional.

```
>> x0 = 300;\gg sigma = 50;
>> N = 6;>> for i=1:6x(i) = x0 + sigma * randn;end
>> x
x =311.14 267.12 310.01 318.53 336.45 393.29
```

```
>> % gerar 1000 repeticoes de conjuntos de 32 dados guardando a media e o desvio-padrao amostral
>> nREP = 1e3;
>> N = 32;>> x0 = 300;>> sigma = 50;
\Rightarrow xm = zeros( nREP,1);
>> sx = zeros( nREP,1);
\gt for qR = 1 : nREP
     x = zeros(N,1);for i = 1 : Nx(i) = x0 + sigma * randn;end
     xm(qR) = mean(x);sx(qR) = std(x);end
```
## Visualização<sup>1</sup>

Para mostrar as médias e os desvios-padrões calculados com a rotina anterior:

```
>> figure
>> plot( xm, '*' )
>> figure
>> plot( sx, '*r' )
```